## **Connecting Personal Apple iOS Devices to Cuesta's Eduroam Wi-Fi Network**

Eduroam is a worldwide network of research and education institutions that broadcast the eduroam wireless network.

**If a wireless device is properly configured for eduroam it will automatically connect at any participating institution. Cal Poly is the closest participating institution, to search for others visit the [eduroam U.S. Connectors website.](https://incommon.org/community-organizations/)**

To set up your device (iPhone, iPad, etc.) to automatically connect to Cuesta's wireless access:

- **1.** Tap Settings.
- **2.** Tap Wi-Fi and ensure the Wi-Fi slider is set to On.
- **3.** Under Choose a network, select eduroam.

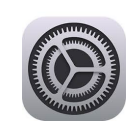

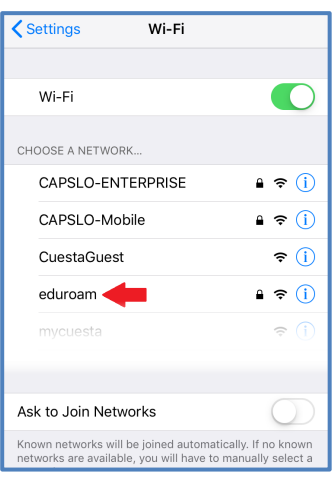

- **4.** Tap in the Username box and enter your Cuesta email address.
- **5.** Tap in the Password box and enter your Cuesta password.
- **6.** Tap Join.
- **7.** Tap Trust.

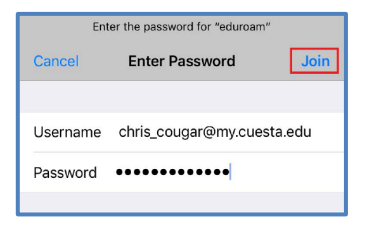

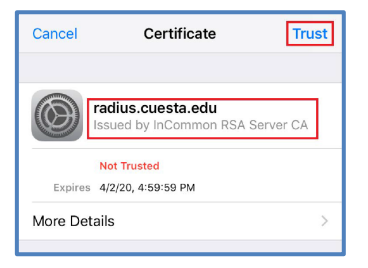